# EPFL VDI Usage Best Practices & Recommendations

# Table des matières

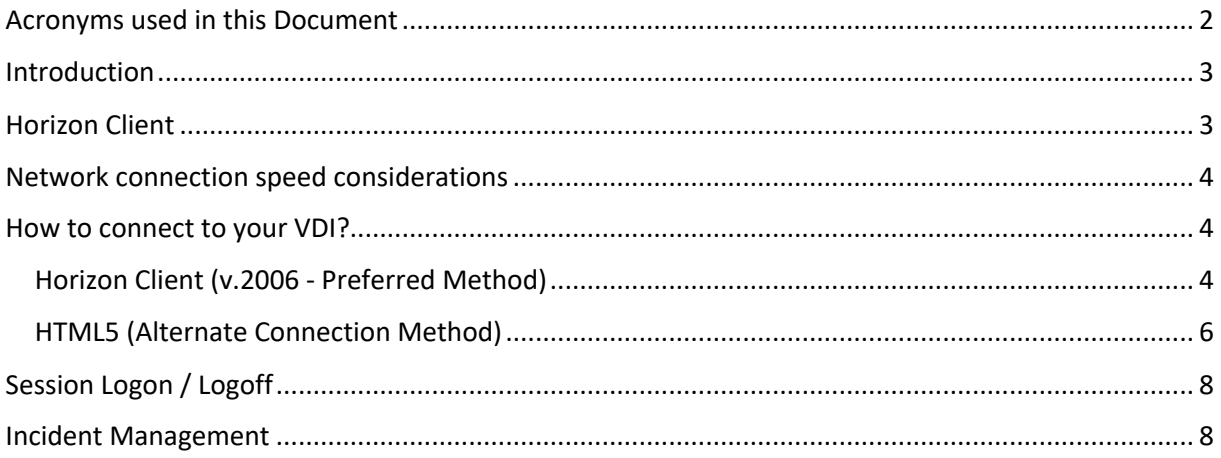

# Acronyms used in this Document

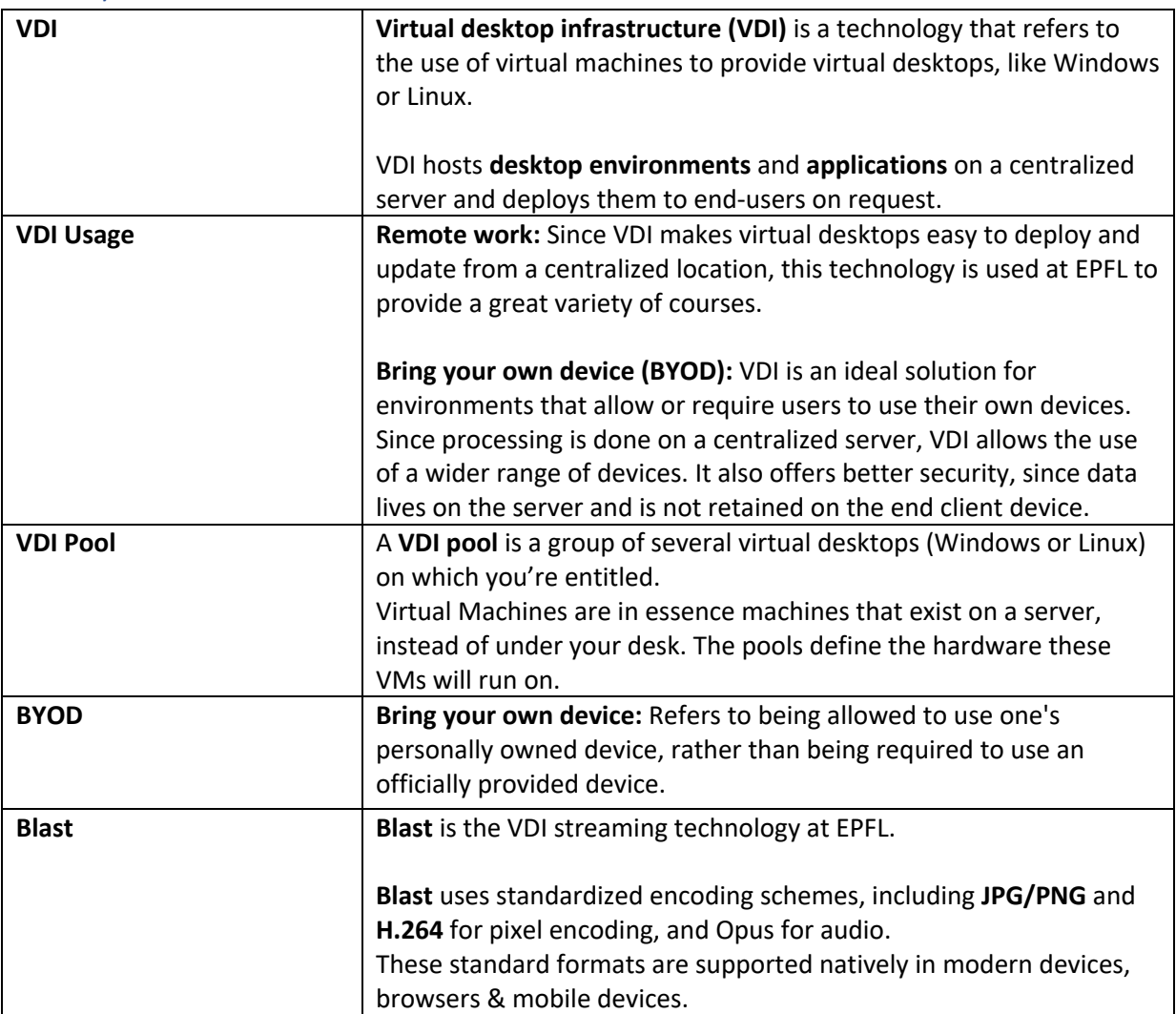

## Introduction

In order to have the best experience with Virtual Desktops at EPFL, please observe the following Best Practices:

**Scenario 1: Bring your own device (BYOD): Personal Computer / Tablet (Mac, Linux, Windows, Android, iOS…).**

- You want to bring your own device? No problem. Just be aware that VDI optimal performance is often reached with hardware less than 5 years old.

#### **Scenario 2: Computer bought from EPFL Poseidon's Store:**

- You just bought a new computer from Poseidon? Good. All Poseidon's machines are already fully compatible and optimized for the best VDI experience.
	- o *N.B: In both scenarios, try to keep your operating system, antivirus, Web browser and drivers (network, graphic card…) as updated as possible before connecting to your VDI session.*

### Horizon Client

**In order to access to EPFL VDI with your personal computer / tablet, download & install** the latest **VMware Horizon Client** version for your system:

- Open a Web browser and go to https://vdi.epfl.ch
	- Click on **Install VMware Horizon Client**. You'll be redirected to a Webpage.
		- o Choose the right version for your platform (Mac, Linux, Windows, etc…).

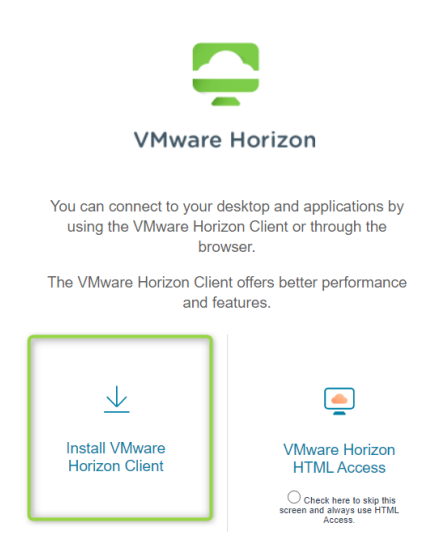

o *N.B: Please keep your Horizon Client up-to-date. Some notifications will warn you if any update is available on Horizon Client.*

## Network connection speed considerations

- *N.B: A network connection with 8 Mbits/sec. is a minimum for an average VDI experience (without 3D usage).*
	- o *Faster network speed may be needed for intensive 3D applications.*
- Before connecting to your VDI session, please close all other programs that might consume network bandwidth and compute resources.
- Close EPFL VPN when using VDI.
	- **•** If VPN is On, performance will be degraded and limited to the VPN throughput for your session.
- You can connect your computer / tablet with following methods (If possible, select the most reliable method for the best experience).
	- o RJ 45 network cable (Consistent performance).
	- o WIFI hotspots (Consistent to variable performance).
	- o 4G / 5G Mobile Phone (Consistent to very variable performance.
	- $\circ$  The connection quality depends on several parameters. Also, avoid sharing a mobile connection with other people when using your VDI session).

#### How to connect to your VDI?

#### Horizon Client (v.2006 - Preferred Method)

- o For an optimal experience, do not change the default settings.
- o The connection server address is https://vdi.epfl.ch

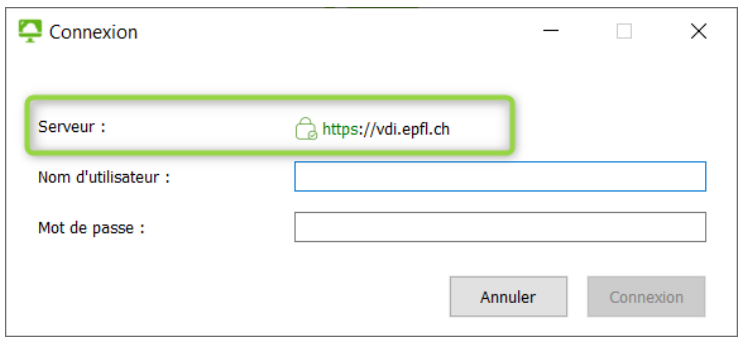

- Just enter your username and password and your pools will be **displayed.**

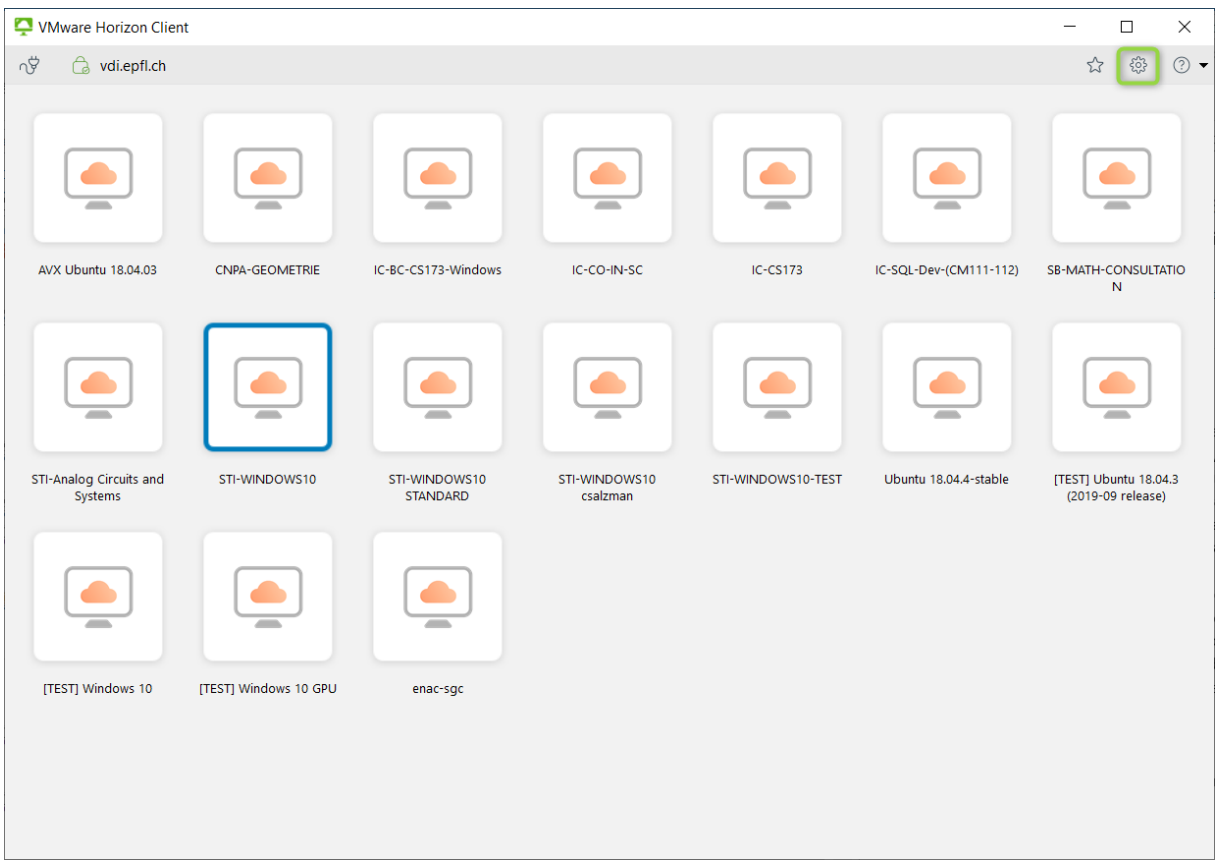

- **Right-clicking to a Pool / Parameters displays the Blast Options Menu.**

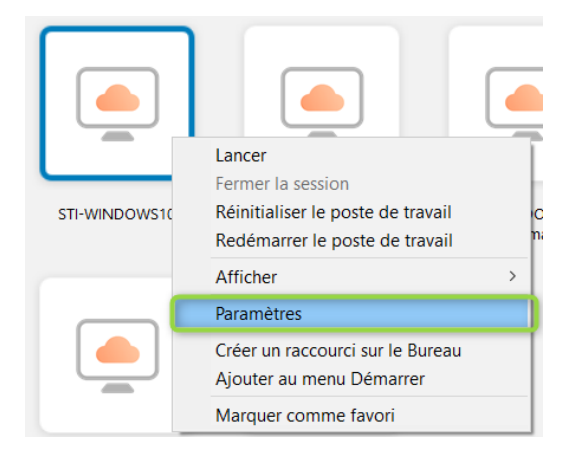

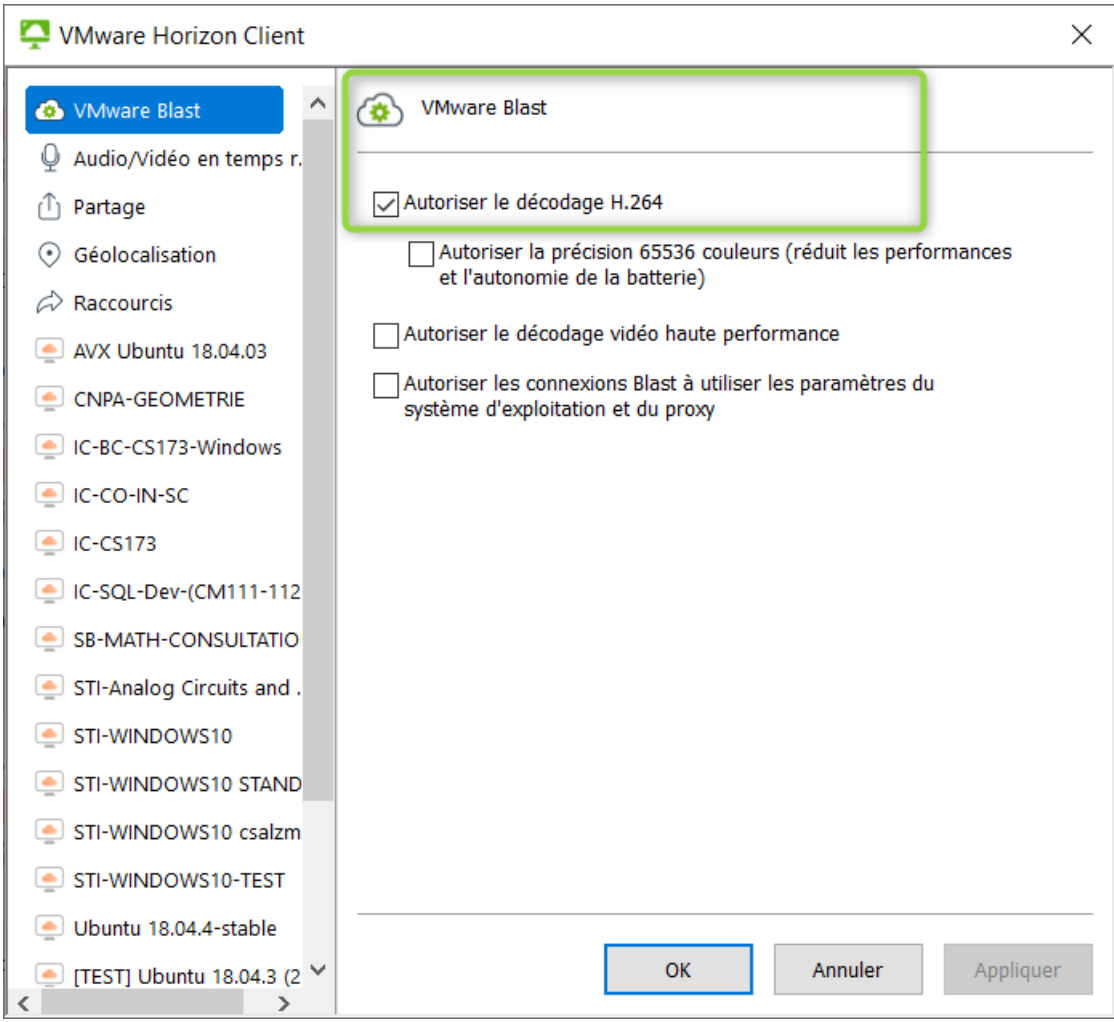

- **In the Blast Menu section, verify** that the first case « H.264 decoding » only is checked.
- If any other case or option is selected, performance will be degraded.

#### HTML5 (Alternate Connection Method)

- o You can **connect** to your VDI session with any **modern HTML5 browser**, without the need to install **VMware Horizon Client**.
- o Caution! HTML5 connection has some limitations:
	- Average performance vs Horizon Client
	- You cannot use USB redirection
	- You cannot use more than 1 screen
- Procedure:
	- o **Open** your Web browser and browse to https://vdi.epfl.ch

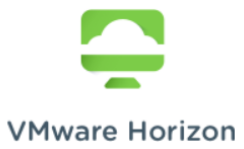

You can connect to your desktop and applications by using the VMware Horizon Client or through the browser.

The VMware Horizon Client offers better performance and features.

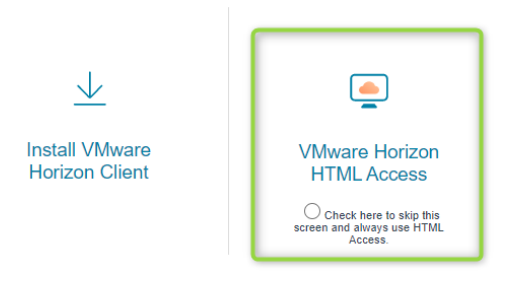

o **Click on** VMware Horizon HTML Access.

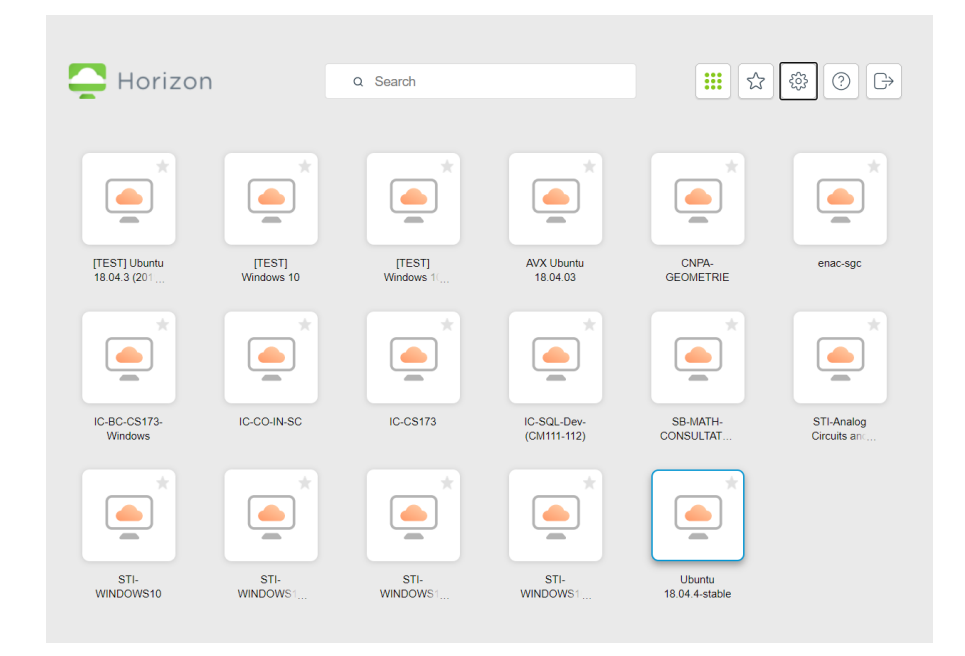

- o **Do not change** any settings or parameters in HTML5. Leave everything by default.
- o **Just Click** on your Pool.

## Session Logon / Logoff

*N.B: Please be patient when your desktop loads, or when you logoff / logon to another session.*

- When your desktop appears on-screen, some processes may take additional time to finish loading, thus impacting performance during a few seconds.
- When you logoff your session, please wait at least 30 seconds before logging again to any pool, otherwise your connection might be refused (see screenshot below).

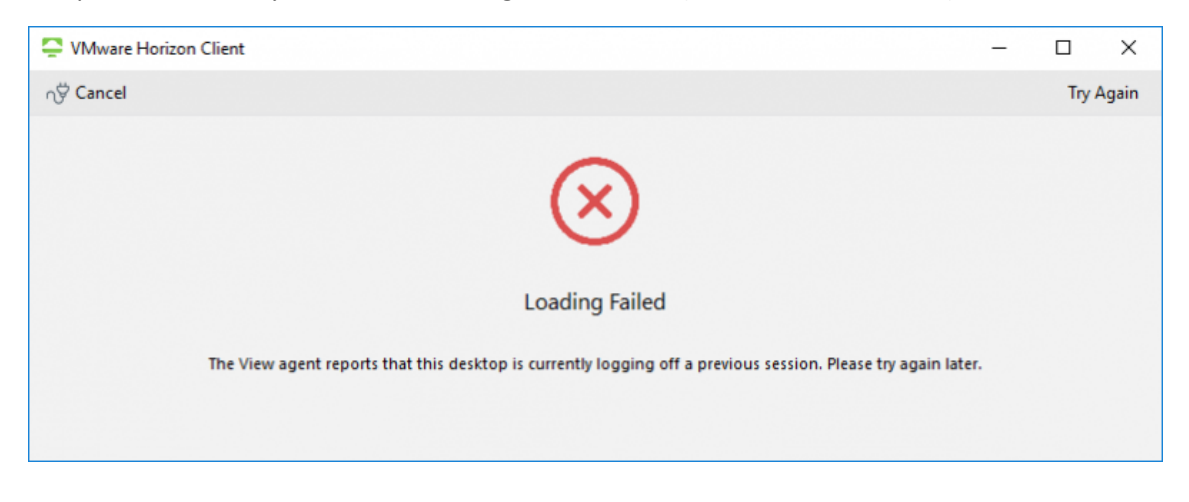

#### Incident Management

- In case of any other problem with your VDI, please contact **1234** for further assistance.